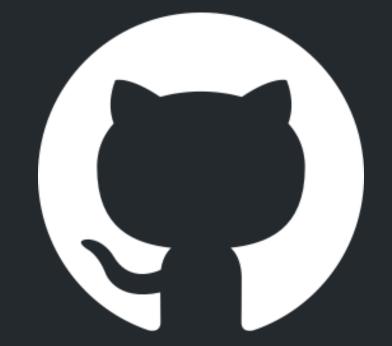

# Redesigning Github

# Github Landing

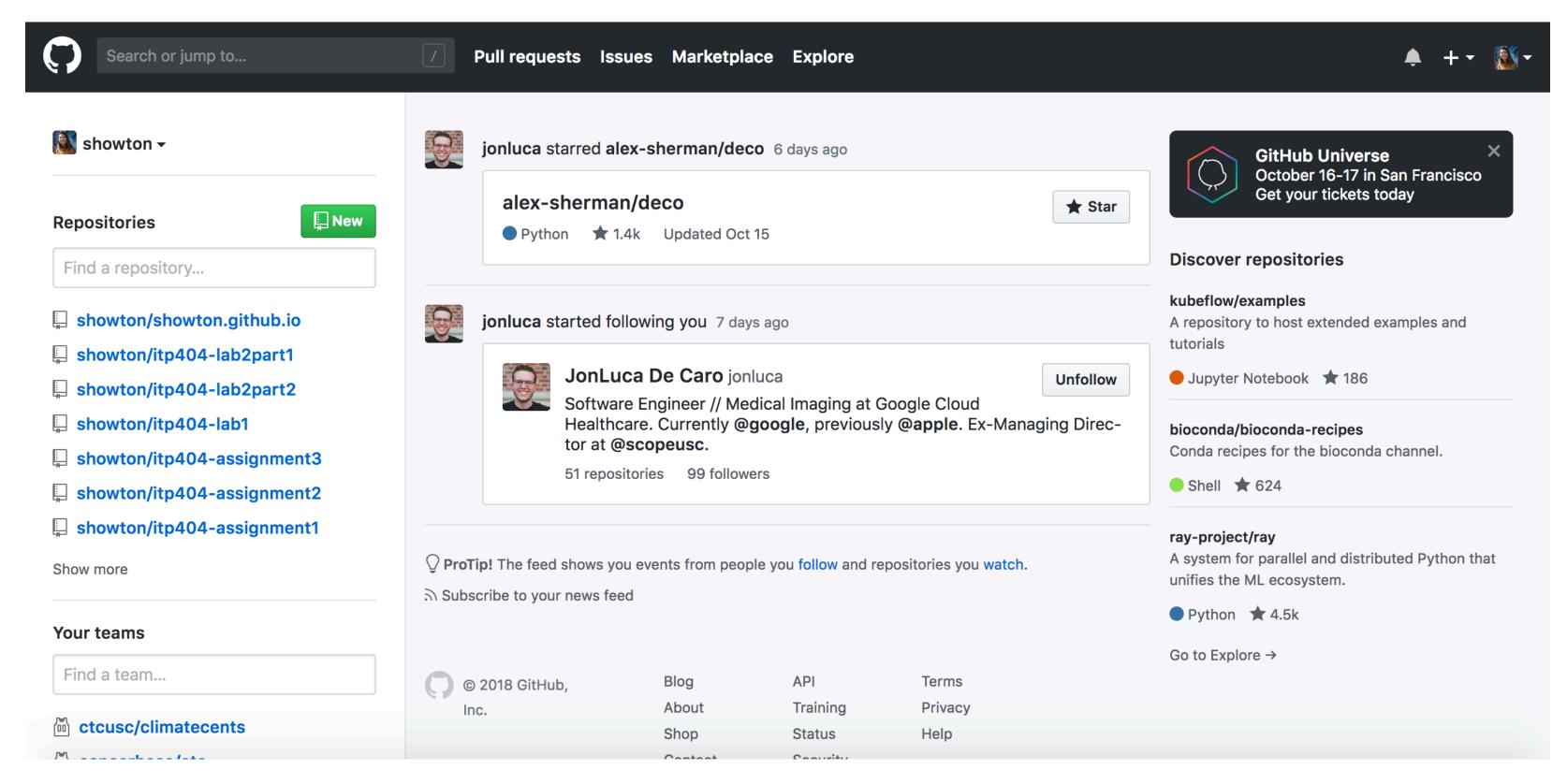

# Github Search

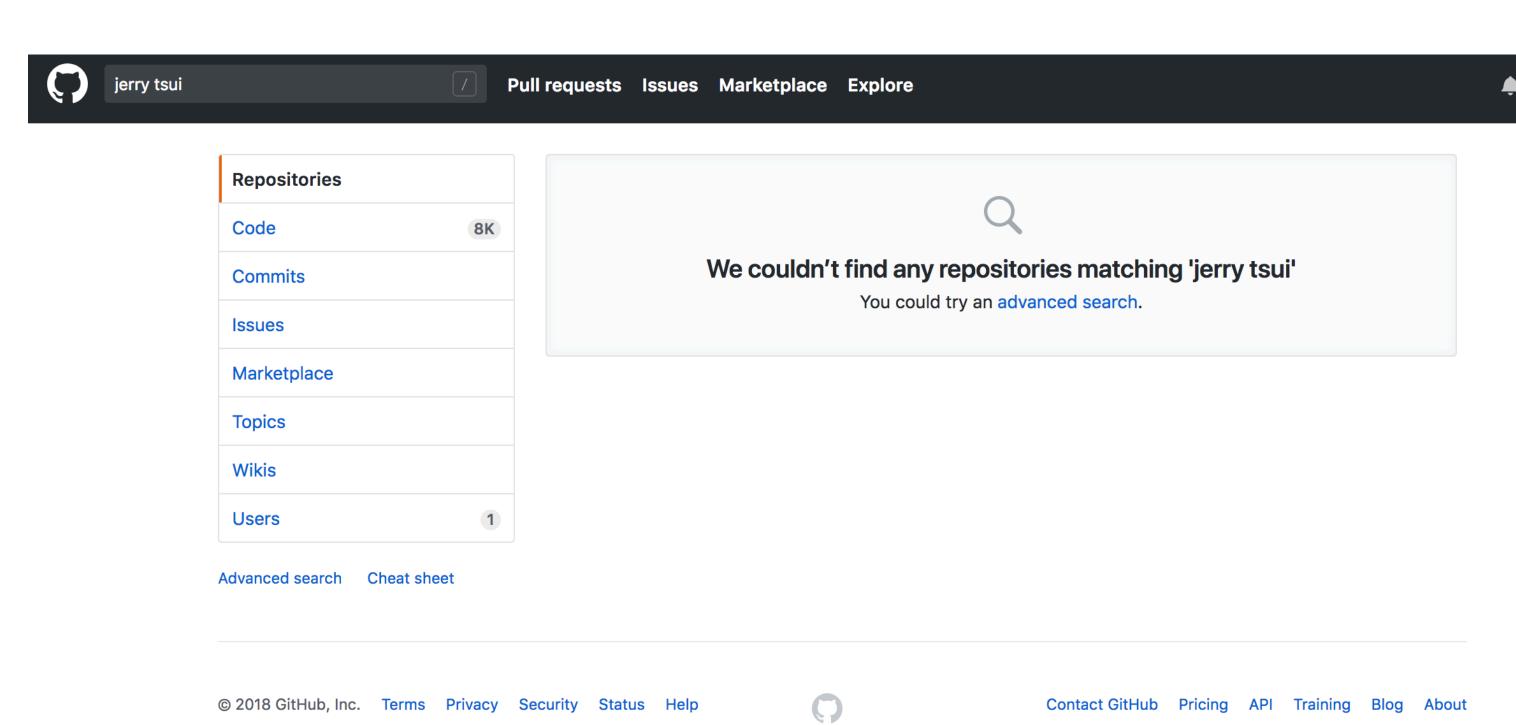

# Github Search

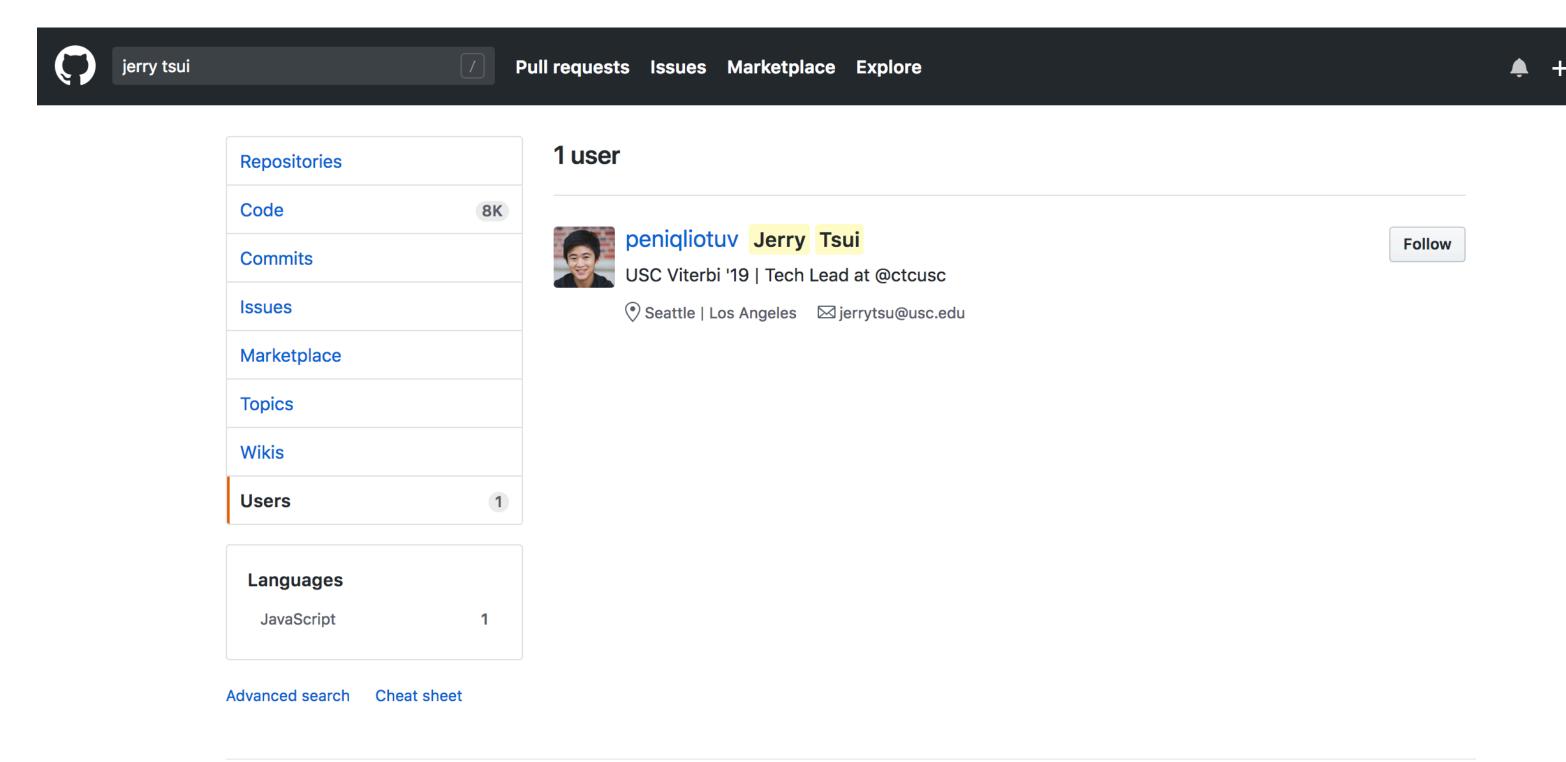

# User personas

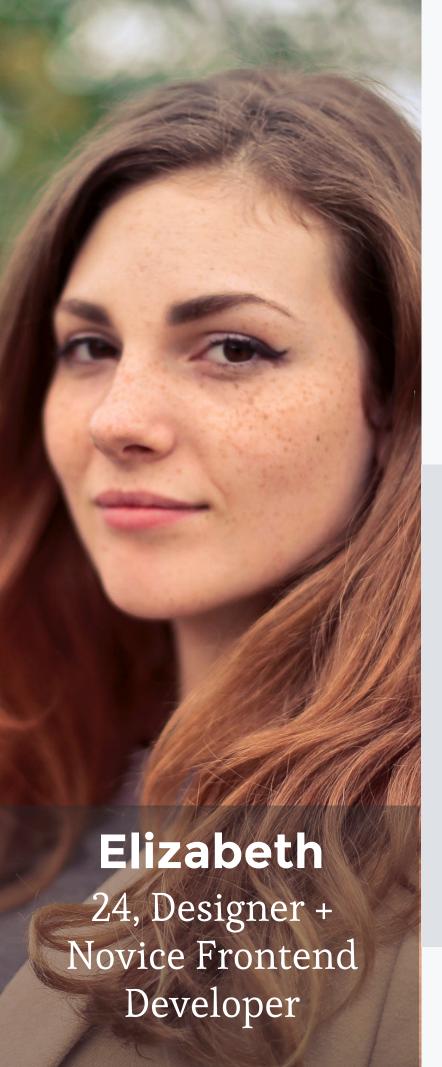

Github is something new for Elizabeth. It's something she dabbles in occasionally, but not something she uses every day. She's not wellversed in Terminal, and only really uses Github to host her personal website.

## Goals

- find her own repositories
- push her code to her repository

# Dislikes **V**

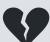

- difficulty navigating the site
- "I don't like the fact that I probably have to take a class to understand
- when it is resized, you have to scroll from side to side

### Likes **Y**

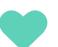

- clean, simple design
- option to explore
- very open-source and open to collaboration

# Background

Education: Bachelor's degree

Race: Caucasian

Computer(s): Macbook and

iPhone

Computer usage: 4-6 hours

per day

# **Obstacles**

- trying to find certain repositories
- · not knowing what certain buttons or links mean
- not having the resources to understand what the instructions, documentation, or links mean

# Questions

- · How can I find my code quickly and efficiently?
- · What do all of these navigation options do?

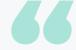

It is truly a mystery to me.

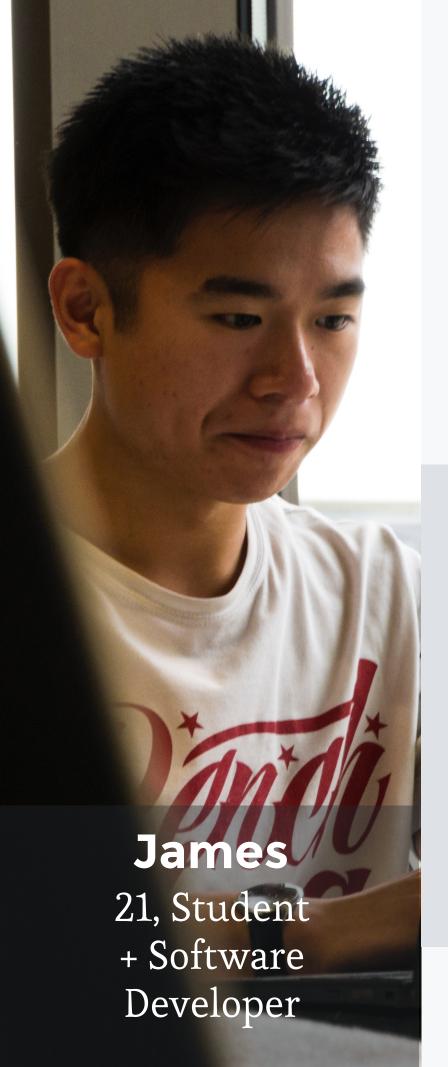

Github is a pretty integral part of James' life. It is something he uses for his job and for his classes, whether it's reviewing other people's code, pushing his own, or even doing administrative work. He uses it every single day.

# Goals

- · quickly and efficiently find the repositories he wants to find
- writing and reviewing code

# Dislikes 👽

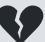

- pain in navigating
- don't care what other people do (social platform aspect)
- redundant buttons
- not actually responsive

### Likes **4**

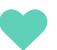

- simple, monochromatic color scheme
- professional looking
- straightforward at its core

# **Background**

Education: Bachelor's degree Race: Asian American Computer(s): Macbook and Android phone Computer usage: 6-8 hours per day

## **Obstacles**

- trying to find certain repositories
- "I forget what I'm looking for while I'm actually looking for it"
- · bogged down by the social platform aspect

# Questions

- How can I find my code quickly and efficiently?
- How can I explore new code without it bogging down what I want to do?

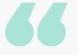

It's inconvenient to see your own code

# User flows

tab.

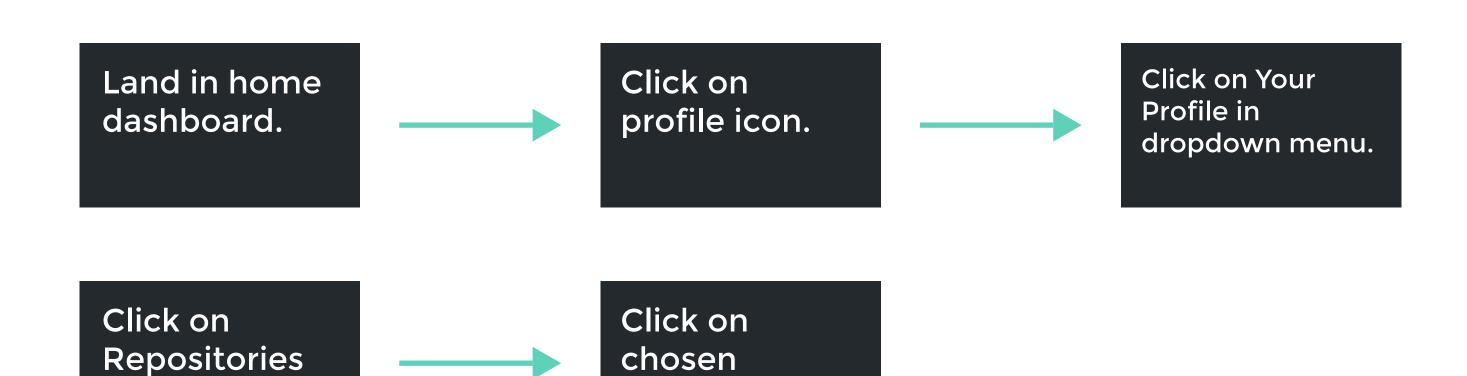

repository.

#### The Scenario:

Elizabeth is trying to view and edit her repository.

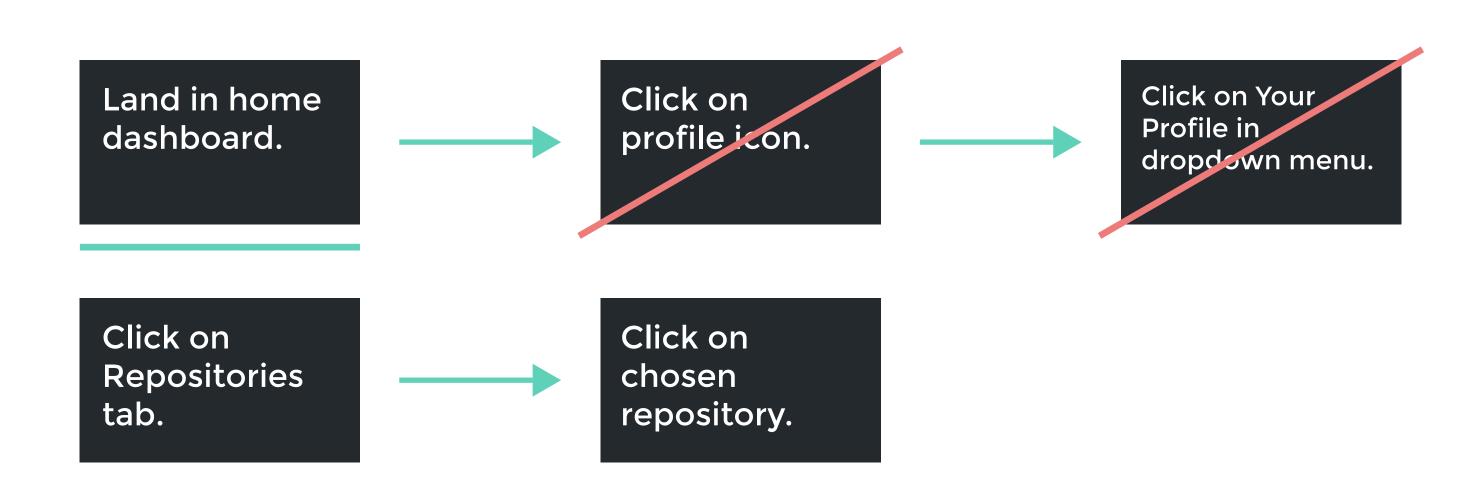

Steps to Cut:

-Click on profile icon to get dropdown menu Steps to Edit:
-landing in
home

Land in user dashboard.

Click on Repositories tab.

Click on chosen repository.

Click on chosen repository.

Click on chosen repository.

#### The Edits:

Land immediately in the user dashboard page with repositories easily viewable Get to repositories by either clicking on the repositories tab or choosing a repository from the top used section

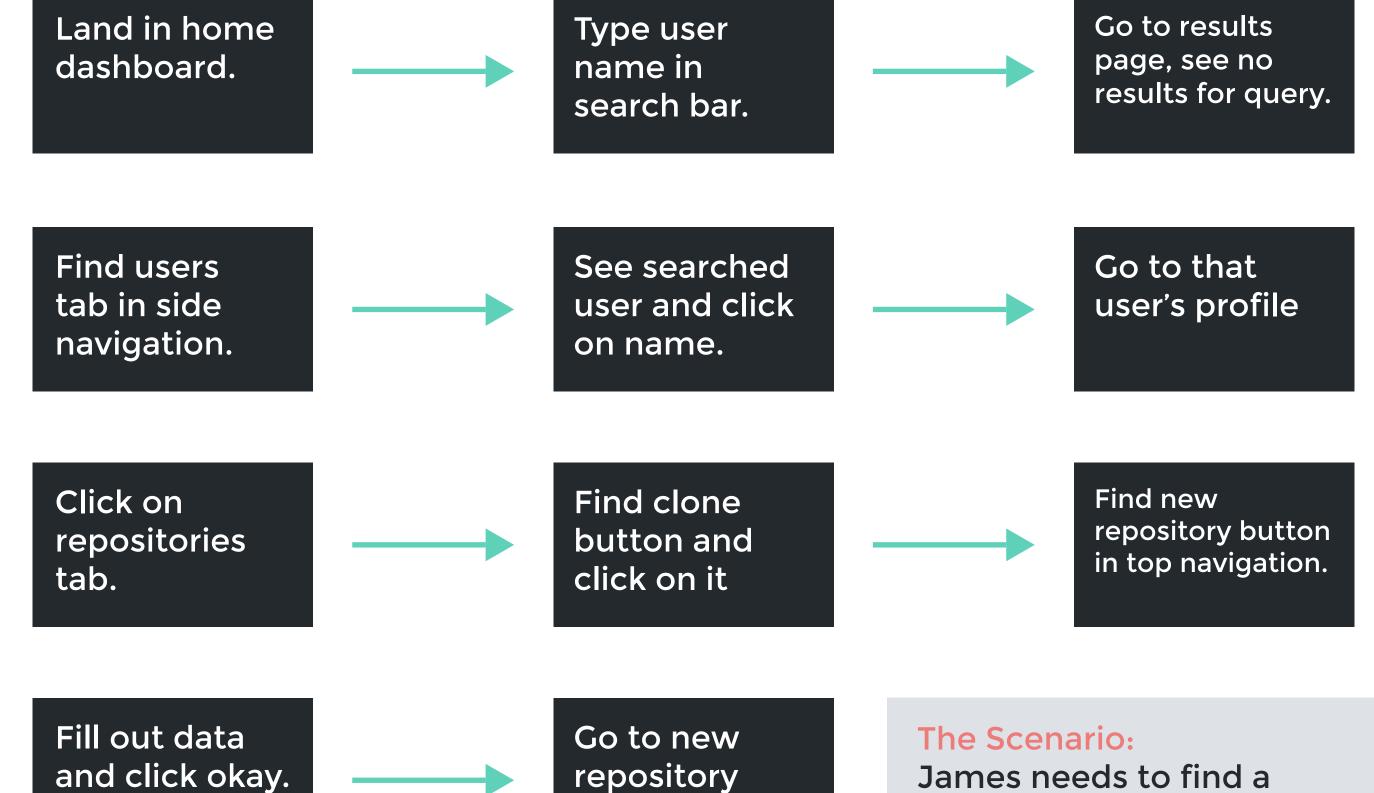

repository page.

James needs to find a classmate's code, clone it, and create a new repository mimicking it.

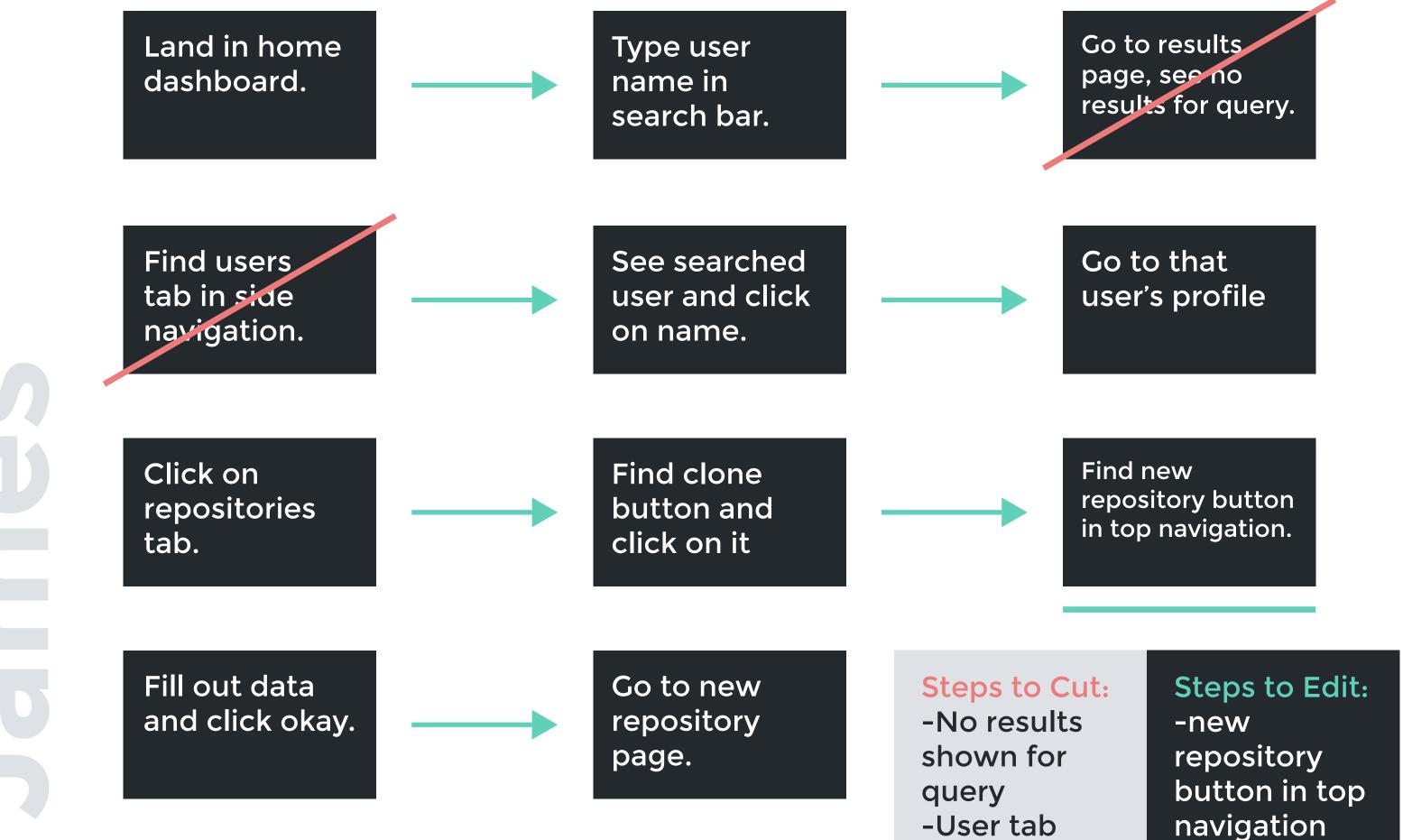

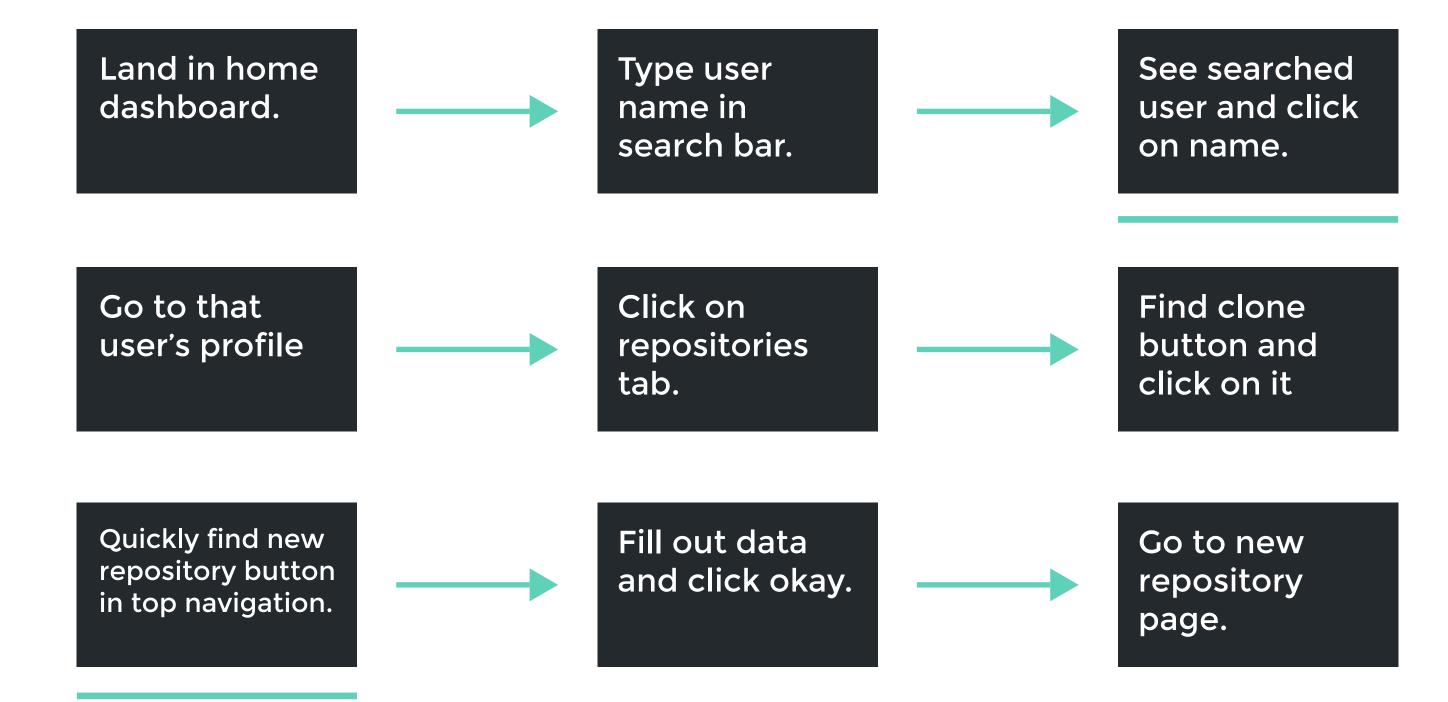

#### The Edits:

Creating a search results page that shows all of the top results, while also incorporating tab functionality tells users that there are results found (unlike the previous design, which said that no results were found).

A bigger, and more visible new repository button makes the experience smoother.

# Wireframes

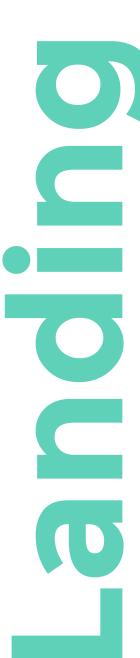

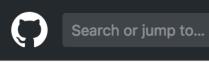

Pull requests Issues Marketplace Explore

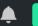

+ New repo

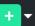

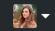

#### **Activity**

< Hide

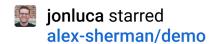

alex-sherman/deco

★ Star

● Python ★ 1.4k Updated Oct 9

5 days ago

**jonluca** started following you

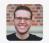

JonLuca de Caro jonluca

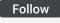

Software Engineer // Medical Imaging at Google Cloud Healthcare. Currently @google, previously @apple. Ex-Managing Director at @scopeusc.

51 repositories 99 followers

6 days ago

#### **Discover repositories**

#### Homebrew/homebrew-cask

A CLI workflow for the administration of macOS applications distributed as binaries

Ruby

★ 13.8k

#### MicrosoftDocs/azure-docs

Open soruce documentation of Microsoft Azure

Powershell ★ 13.8k Overview

Repositories 9

Stars

Followers 1

Following 1

#### **Popular Repositories**

#### **Elizabeth Winter** ewinter

#### **Biography**

designer and novice freelance developer

#### ewinter.github.io

HTML

Forked from trojanmediaarts/iml300 IML 300 Reading and Writing the Web

CSS

iml300

#### itp404-assignment1

Javascript

#### itp404-assignment2

Javascript

#### itp404-assignment3

Javascript

#### itp404-lab1

Javascript

#### **Contributions**

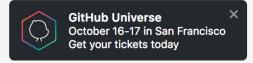

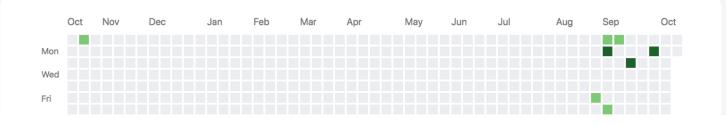

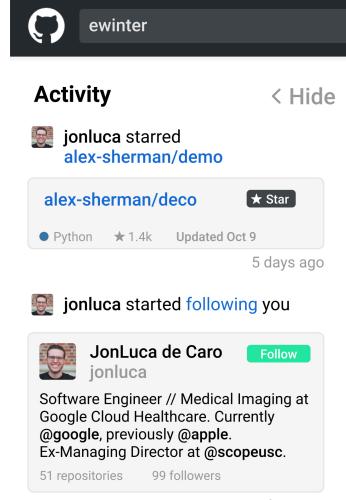

6 days ago

#### **Discover repositories**

#### Homebrew/homebrew-cask

A CLI workflow for the administration of macOS applications distributed as binaries

Ruby **★** 13.8k

#### MicrosoftDocs/azure-docs

Open soruce documentation of Microsoft Azure

Powershell ★ 13.8k **Top Results** 

Repositories 9

Pull requests Issues Marketplace Explore

Code Users 1

Commits Issues

Marketplace

Wikis

**Elizabeth Winter** ewinter

designer and novice freelance developer

9 repositories

1 follower

#### ewinter.github.io

HTML

updated a day ago

Follow

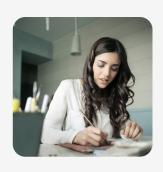

**Ella Snow** winter\_wonderland

Software Engineer and Project Manager

25 repositories

40 followers

#### jnordenberg/winterfell

Python

updated 10 weeks ago

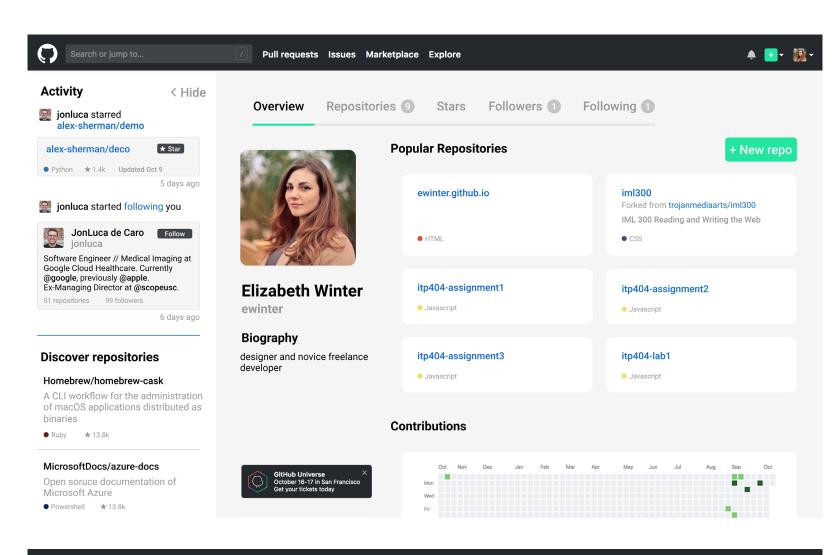

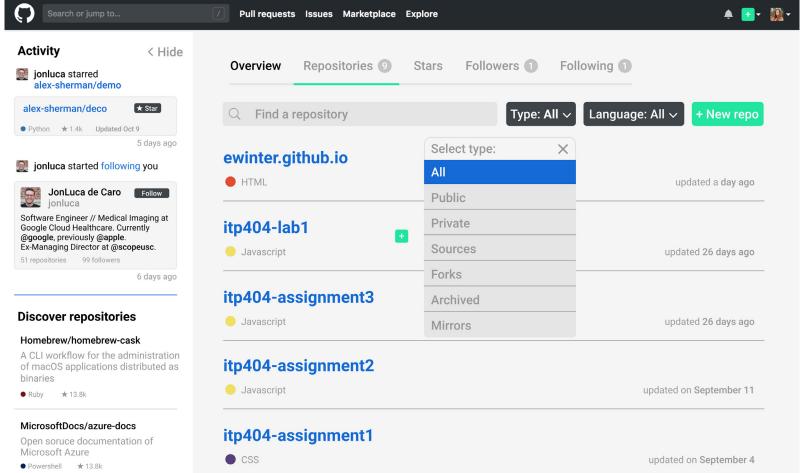

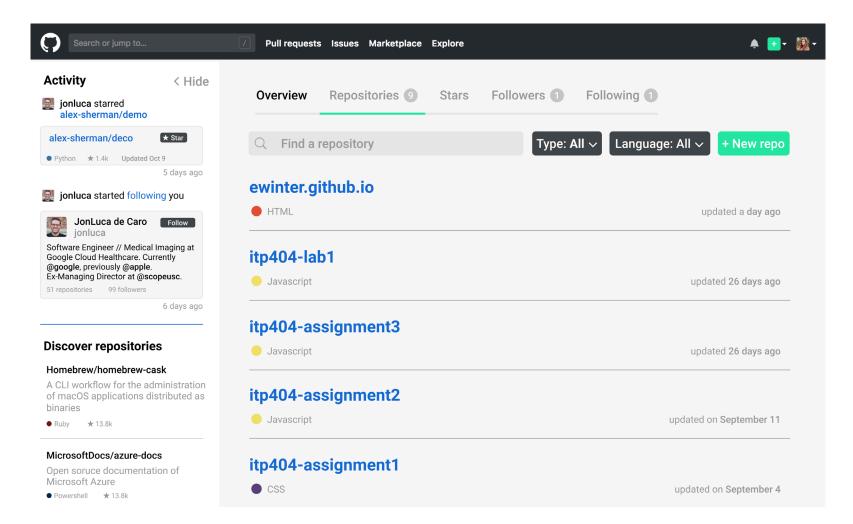

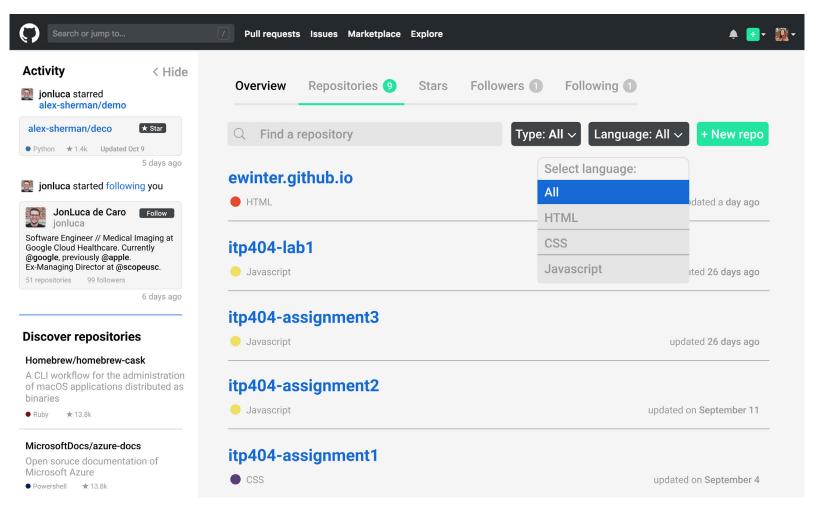

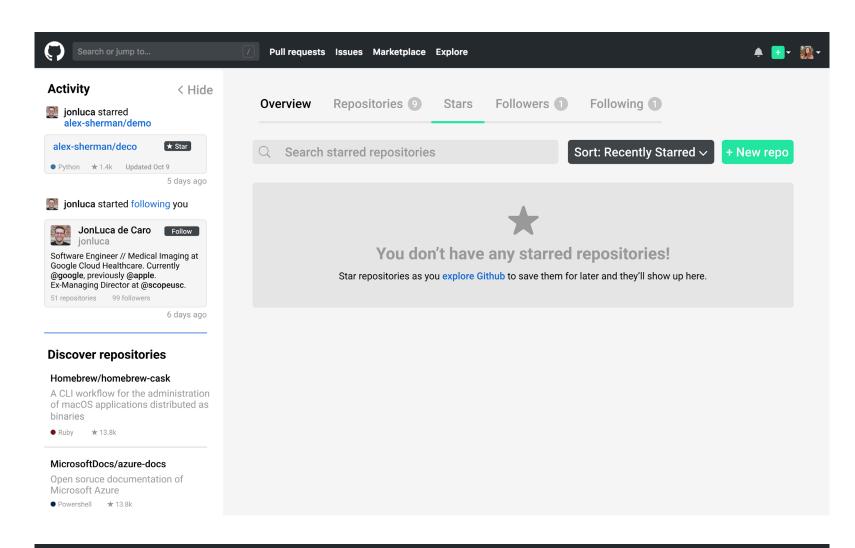

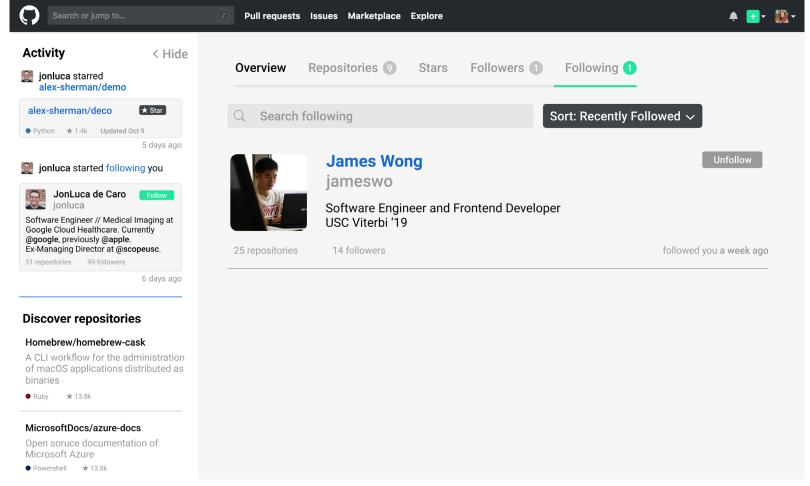

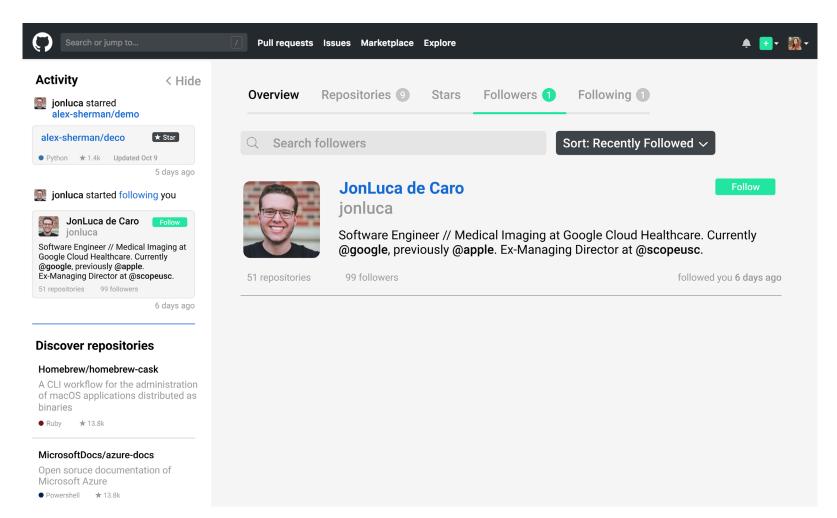

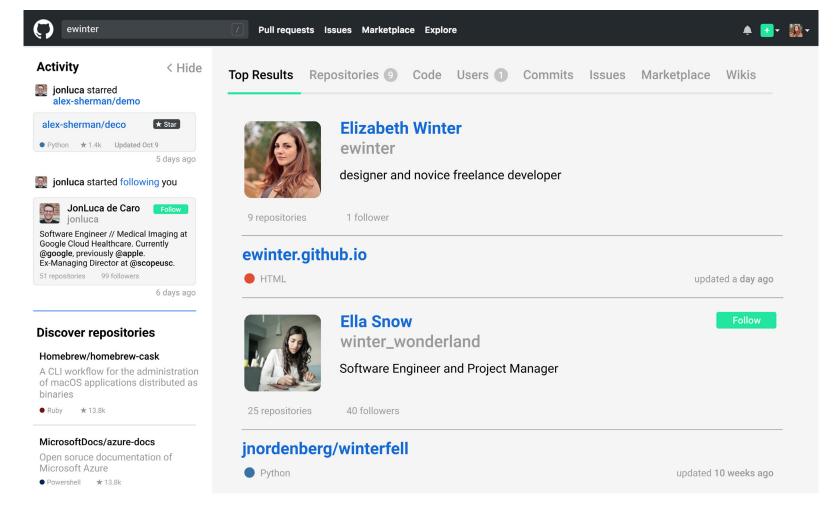

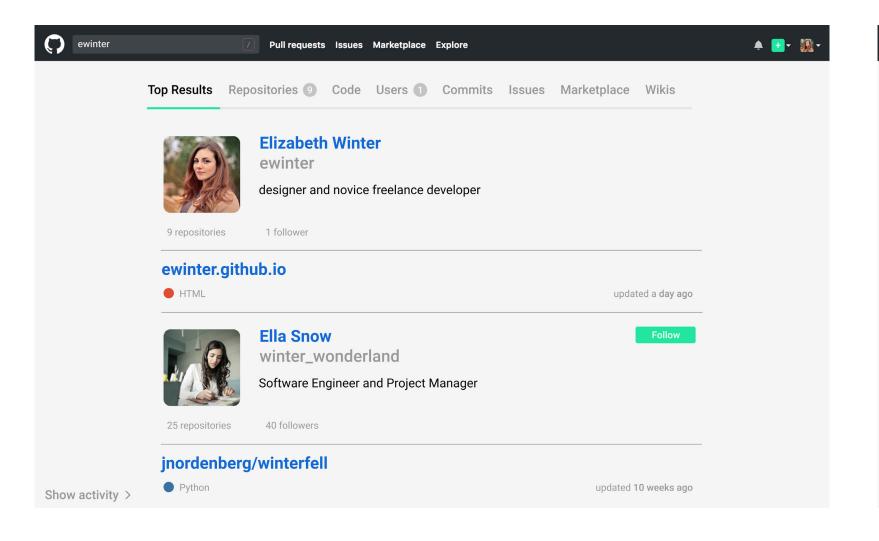

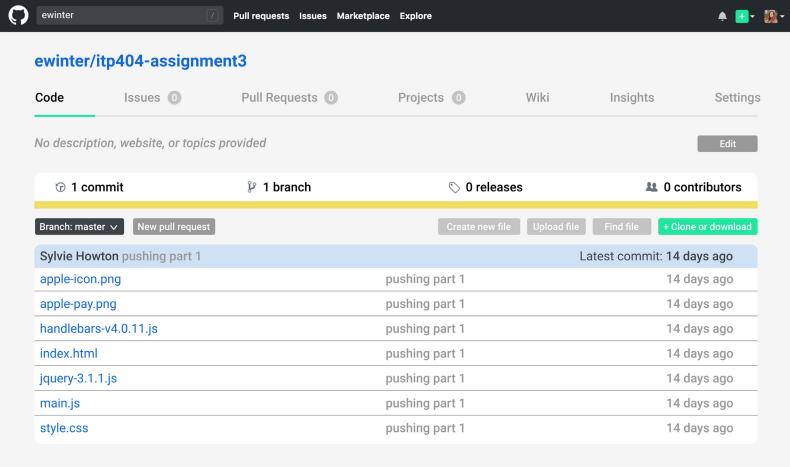

# Conclusions + next steps

# Learnings

### User Research is Key

-User Research allowed me to get different viewpoints about the flow of Github

### **Design Responses**

-If users can see what an action does through either a change of color or a font weight change, the experience is much easier and less clunky

### **Showing All Data Fields**

-The biggest issue people had with Github was that they didn't know what they could search for. With the redesign, I wanted to show that all options are available with a "Top Results" tab

# Next steps

### **Top Navigation**

-Redesign the top navigation bar (is there a better way to show what pull requests are? Is marketplace necessary?)

### **Explore**

-For novice users, the explore function is important in discovering new things to be inspired by; to redesign the explore function so that it doesn't clog up the experience for advanced users, but still is available for novice users would be the next step. I especially want to play with the search function and finding inspiration through that.